# **Introduction**

BeaglePlay is an open-source single board computer designed to simplify the process of adding sensors, actuators, indicators, human interfaces, and connectivity to a reliable embedded system. It features a powerful 64-bit, quad-core processor and innovative connectivity options, including WiFi, Gigabit Ethernet, sub-GHz wireless, and single-pair Ethernet with power-over-data-line. With compatibility with 1,000s of off-the-shelf addons and a customized Debian Linux image, BeaglePlay makes expansion and customization easy. It also includes ribbon-cable connections for cameras and touchscreen displays, and a socket for a battery-backed real-time-clock, making it ideal for human-machine interface designs. With its competitive price and user-friendly design, we expect BeaglePlay to provide you with a positive development experience. Some of the real world applications for BeaglePlay include:

- Building/industrial automation gateways
- Digital signage
- Human Machine Interface (HMI)
- BeagleConnect sensor gateways

#### **Contributors**

This work is licensed under a [Creative Commons Attribution-ShareAlike 4.0 International](http://creativecommons.org/licenses/by-sa/4.0/)  [License](http://creativecommons.org/licenses/by-sa/4.0/)

#### **Note**

Make sure to read and accept all the terms & condition provided in the Terms & [Conditions](https://docs.beagleboard.org/latest/boards/terms-and-conditions.html#boards-terms-and-conditions) page.

Use of either the boards or the design materials constitutes agreement to the T&C including any modifications done to the hardware or software solutions provided by beagleboard.org foundation.

## **Detailed overview**

BeaglePlay is built around Texas Instruments AM62x Sitara™ Processors which is a Quad-Core Arm® Cortex®-A53 Human-machine-interaction SoC. It comes with 2GB DDR4 RAM, 16GB

eMMC storage, Full size HDMI, USB-A host port, USB-C power & connectivity port, serial debug interface, and much more.

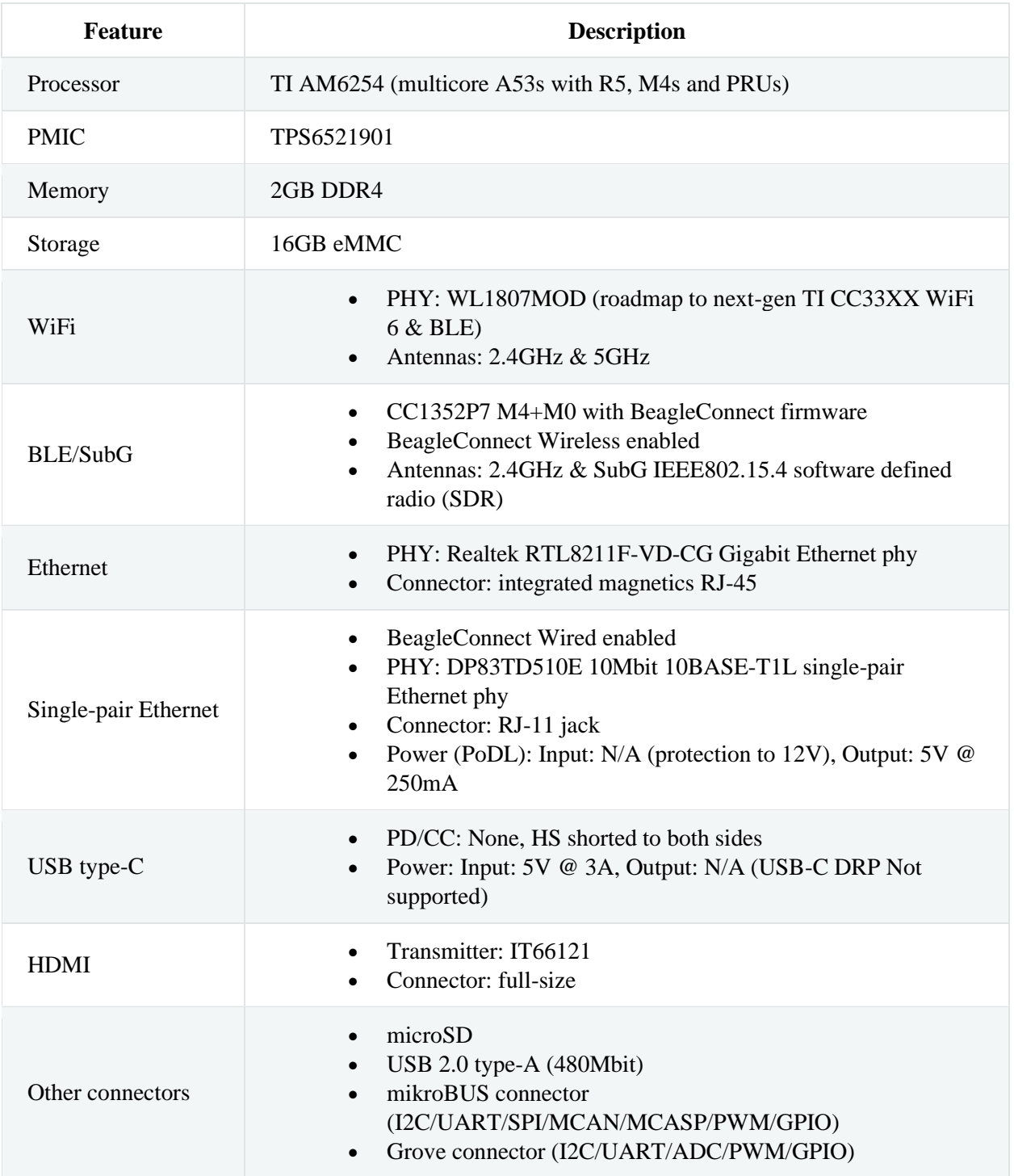

#### *Table 1 BeaglePlay features*

#### *Table 1 BeaglePlay features*

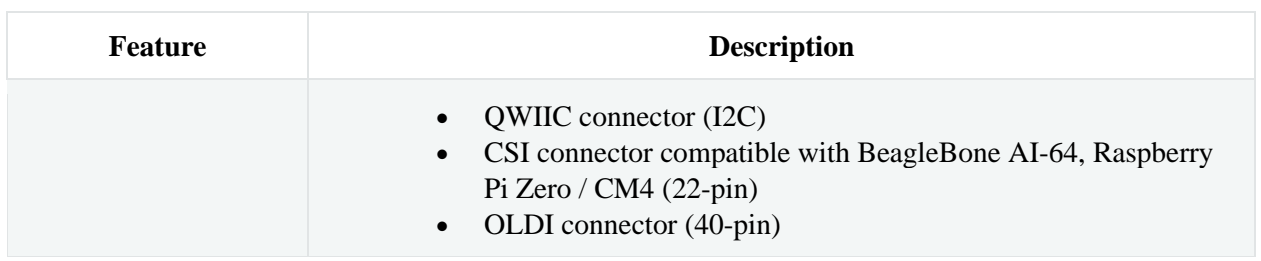

### **AM6254 SoC**

The low-cost Texas Instruments AM625 family of application processors are built for Linux<sup>®</sup> application development. With scalable Arm® Cortex®-A53 performance and embedded features, such as: dual-display support and 3D graphics acceleration, along with an extensive set of peripherals that make the AM62x device well-suited for a broad range of industrial and automotive applications while offering intelligent features and optimized power architecture as well.

Some of these applications include:

- Industrial HMI
- EV charging stations
- Touchless building access
- Driver monitoring systems

AM625 processors are industrial-grade in the 13 x 13 mm package (ALW) and can meet the AEC-Q100 automotive standard in the 17.2 x 17.2 mm package (AMC). Industrial and Automotive functional safety requirements can be addressed using the integrated Cortex-M4F core and dedicated peripherals, which can all be isolated from the rest of the AM62x processor.

#### **Tip**

For more details checkout <https://www.ti.com/product/AM625>

The 3-port Gigabit Ethernet switch has one internal port and two external ports with Time-Sensitive Networking (TSN) support. An additional PRU module on the device enables real-time I/O capability for customer's own use cases. In addition, the extensive set of peripherals included in AM62x enables system-level connectivity, such as: USB, MMC/SD, CSI Camera interface, OSPI, CAN-FD and GPMC for parallel host interface to an external ASIC/FPGA. The AM62x

device also employs advanced power management support for portable and power-sensitive applications.

### **Board components location**

This section describes the key components on the board, their location and function.

#### **USER** AM6254 mikroBUS **RTC Battery** USB-C OLDI **UART** USB-A **HDMI Out** CSI<sub>2</sub> **Gigabit Ethernet GROVE QWIIC SinglePair Ethernet** Power & connectivity CC1352 microSD User/Boot **Reset** Power **Sult beagleboard.org**

### **Front components location**

Fig. 1 *BeaglePlay board front components location*

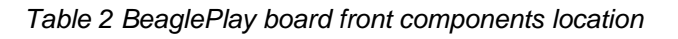

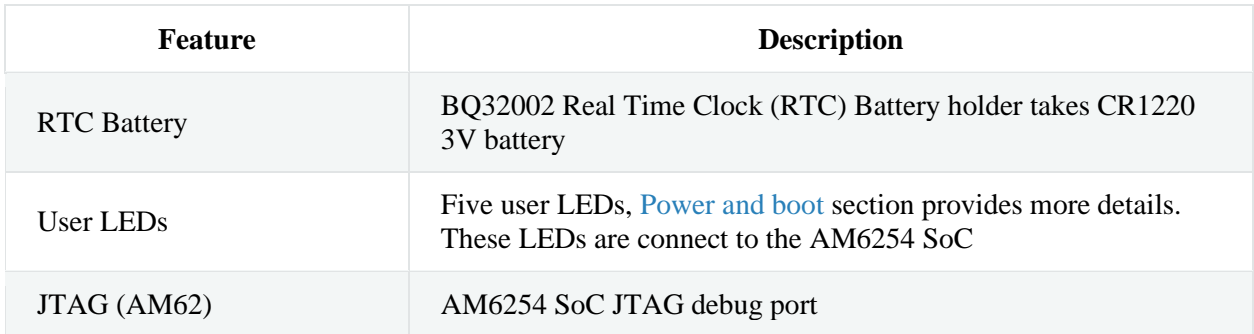

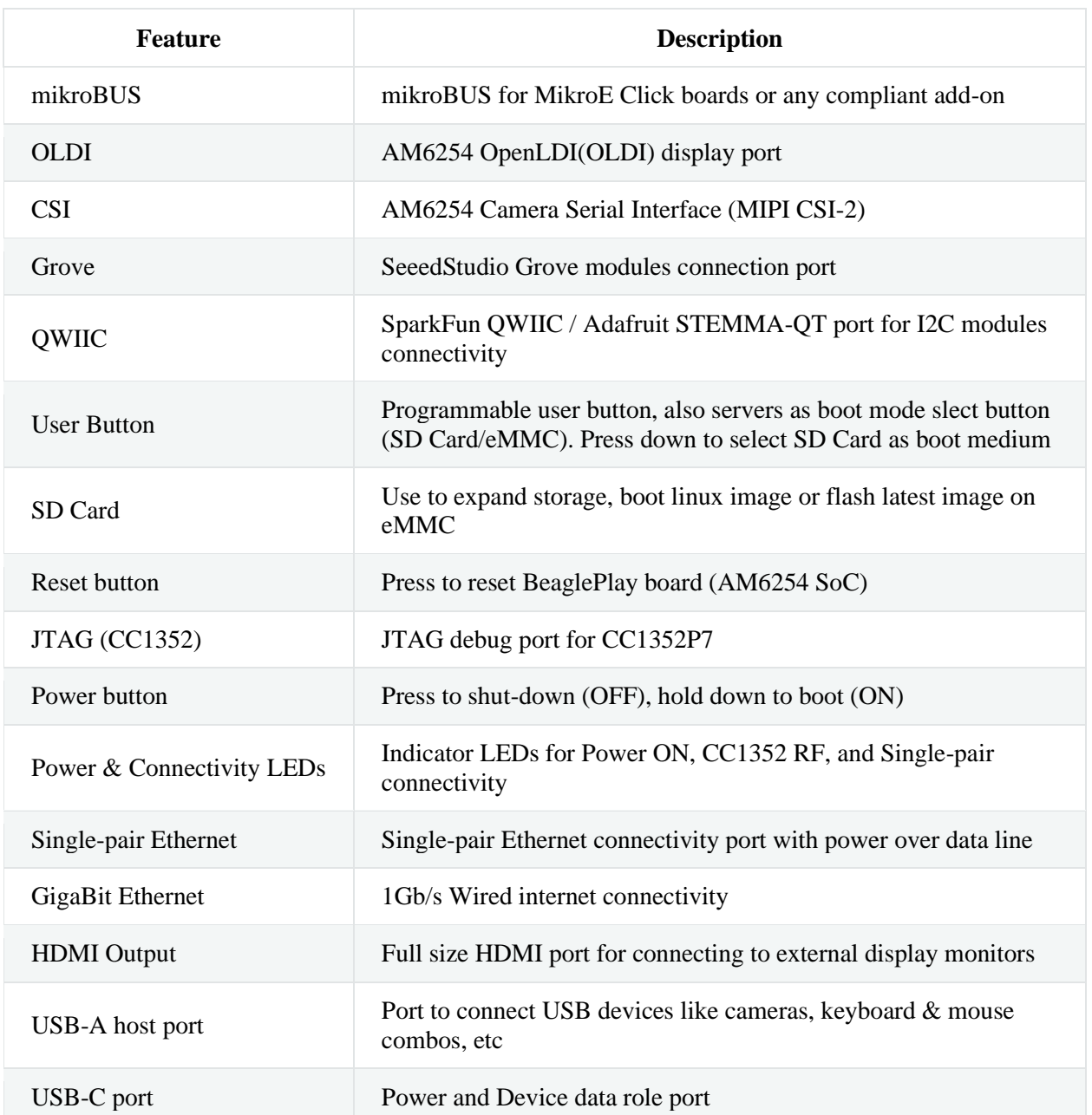

#### *Table 2 BeaglePlay board front components location*

## **Back components location**

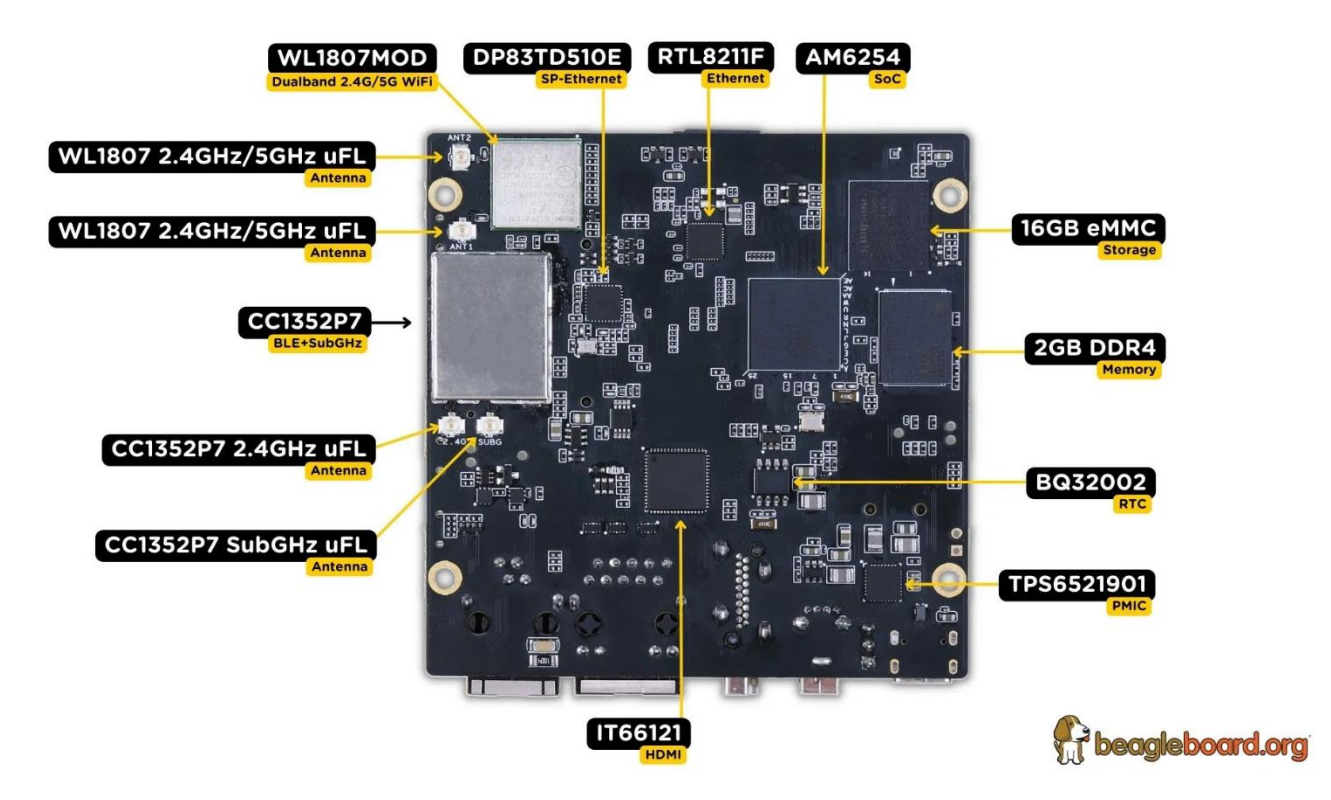

Fig. 2 *BeaglePlay board back components location*

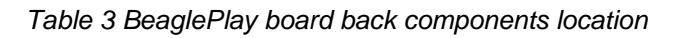

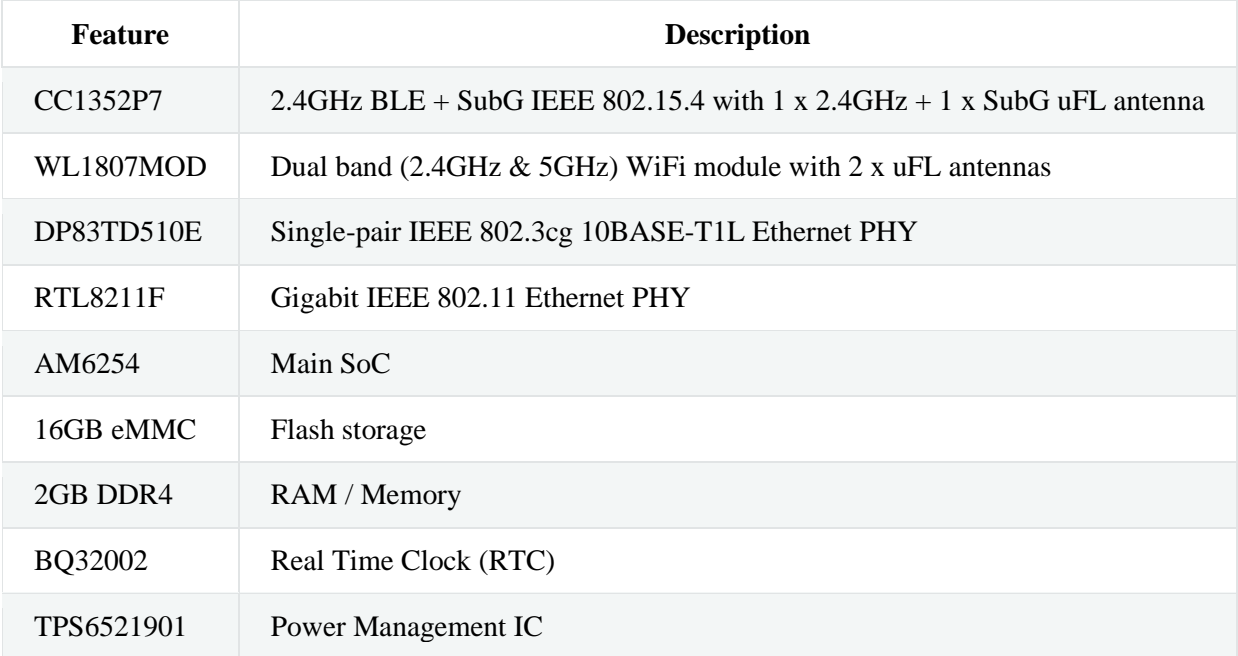

#### *Table 3 BeaglePlay board back components location*

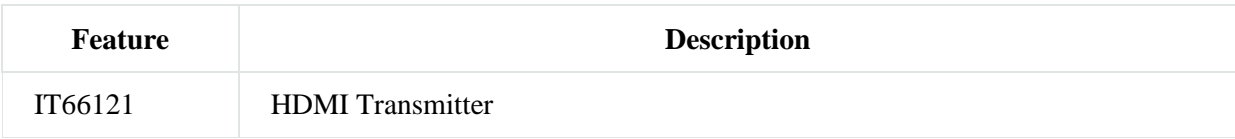

## **What's included in the box?[¶](https://docs.beagleboard.org/latest/boards/beagleplay/02-quick-start.html#what-s-included-in-the-box)**

When you purchase a brand new BeaglePlay, In the box you'll get:

- 1. BeaglePlay board
- 2. One (1) sub-GHz antenna
- 3. Three (3) 2.4GHz/5GHz antennas
- 4. Plastic standoff hardware
- 5. Quick-start card

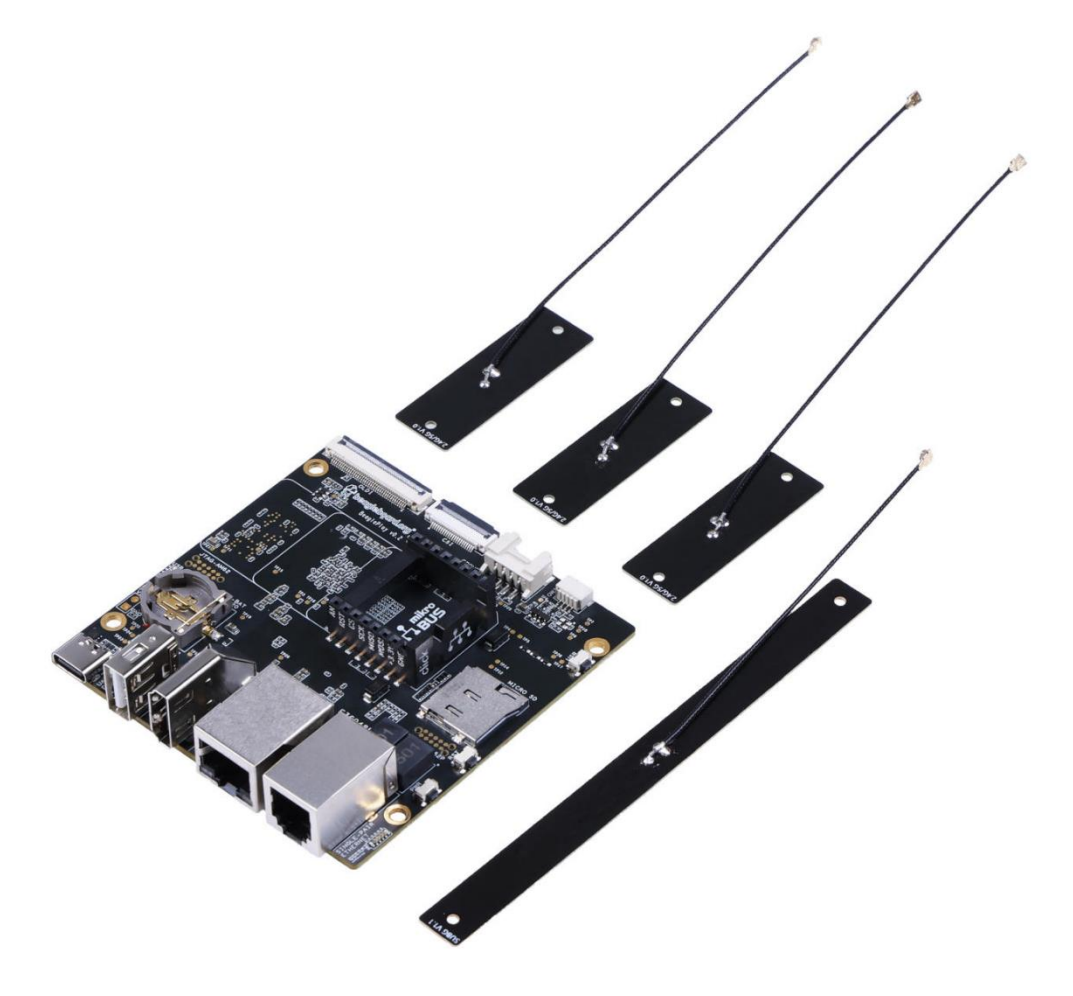

## **Attaching antennas[¶](https://docs.beagleboard.org/latest/boards/beagleplay/02-quick-start.html#attaching-antennas)**

#### **Note**

Attaching the antennas can be complicated. This is not the expected BeaglePlay experience and we hope to fix it in the future. This is necessary if you plan to use any of the wireless connectivity features.

#### **Important**

Add documentation on attaching antennas here. You can watch this video to see how to attach the attennas.

<https://youtu.be/8zeIVd-JRc0>

## **Tethering to PC[¶](https://docs.beagleboard.org/latest/boards/beagleplay/02-quick-start.html#tethering-to-pc)**

#### **Tip**

Checkout [Getting Started Guide](https://docs.beagleboard.org/latest/intro/support/getting-started.html#beagleboard-getting-started) for,

- 1. Updating to latest software.
- 2. Power and Boot.
- 3. Network connection.
- 4. Browsing to your Beagle.
- 5. Troubleshooting.

For tethering to your PC you'll need a USB-C data cable.

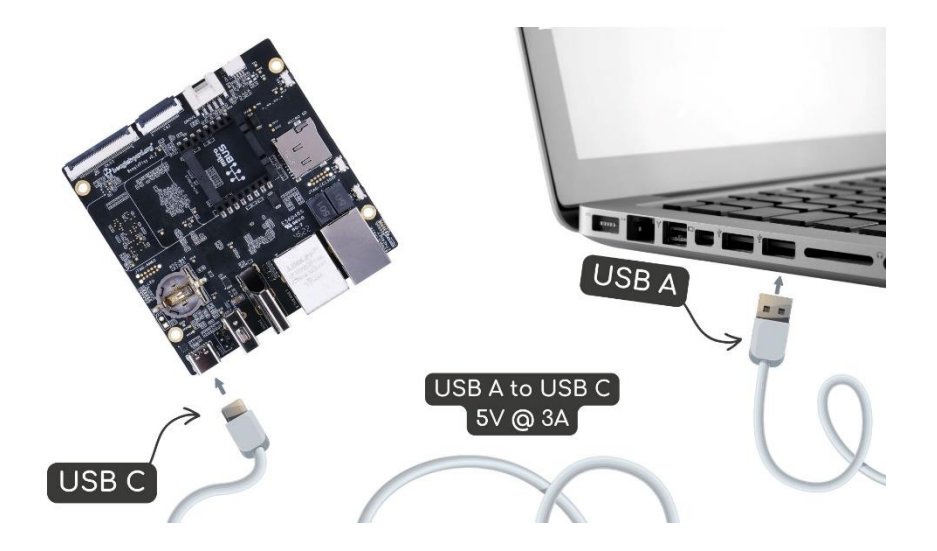

### **Access VSCode[¶](https://docs.beagleboard.org/latest/boards/beagleplay/02-quick-start.html#access-vscode)**

Once connected, you can browse to [192.168.7.2:3000](http://192.168.7.2:3000/) to access the VSCode IDE to browse documents and start programming your BeaglePlay!

#### **Note**

You may get a warning about an invalid or self-signed certificate. This is a limitation of not having a public URL for your board. If you have any questions about this, please as on [https://forum.beagleboard.org/tag/play.](https://forum.beagleboard.org/tag/play)

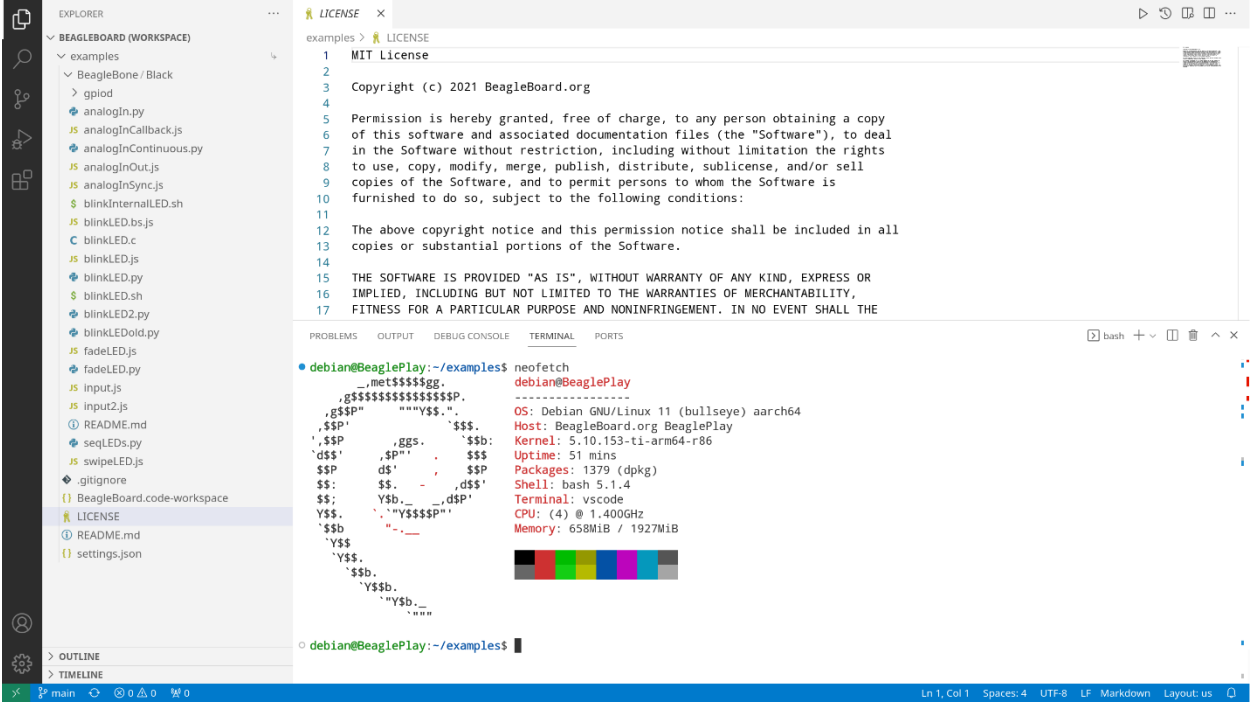

### **Demos and Tutorials[¶](https://docs.beagleboard.org/latest/boards/beagleplay/02-quick-start.html#demos-and-tutorials)**

- [Using Serial Console](https://docs.beagleboard.org/latest/boards/beagleplay/demos-and-tutorials/using-serial-console.html#beagleplay-serial-console)
- [Connect WiFi](https://docs.beagleboard.org/latest/boards/beagleplay/demos-and-tutorials/connect-wifi.html#beagleplay-connect-wifi)
- [Using QWIIC](https://docs.beagleboard.org/latest/boards/beagleplay/demos-and-tutorials/using-qwiic.html#beagleplay-qwiic)
- [Using Grove](https://docs.beagleboard.org/latest/boards/beagleplay/demos-and-tutorials/using-grove.html#beagleplay-grove)
- [Using mikroBUS](https://docs.beagleboard.org/latest/boards/beagleplay/demos-and-tutorials/using-mikrobus.html#beagleplay-mikrobus)
- [Using OLDI Displays](https://docs.beagleboard.org/latest/boards/beagleplay/demos-and-tutorials/using-oldi.html#beagleplay-oldi)
- [Using CSI Cameras](https://docs.beagleboard.org/latest/boards/beagleplay/demos-and-tutorials/using-csi.html#beagleplay-csi)
- [Wireless MCU Zephyr Development](https://docs.beagleboard.org/latest/boards/beagleplay/demos-and-tutorials/zephyr-cc1352-development.html#beagleplay-zephyr-development)

# Design and specifications

If you want to know how the BeaglePlay hardware is designed and what are it's highlevel specifications then this chapter is for you. We are going to discuss each hardware design element in detail and provide high-level device specifications in a short and crisp form as well.

#### **Tip**

You can download BeaglePlay schematic to have clear view of all the elements that makes up the BeaglePlay hardware.

### [BeaglePlay design repository](https://git.beagleboard.org/beagleplay/beagleplay)

### **Block diagram[¶](https://docs.beagleboard.org/latest/boards/beagleplay/03-design.html#block-diagram)**

The block diagram below shows all the parts that makes up your BeaglePlay board. BeaglePlay as mentioned in previous chapters is based on AM6254 SoC which is shown in the middle. Connection of other parts like power supply, memory, storage, wifi, ethernet, and others is also clearly shown in the block diagram. This block diagram shows the high level specifications of the BeaglePlay hardware and the sections below this are going to show you the individual part in more detail with schematic diagrams.

#### BeaglePlay System Block Diagram

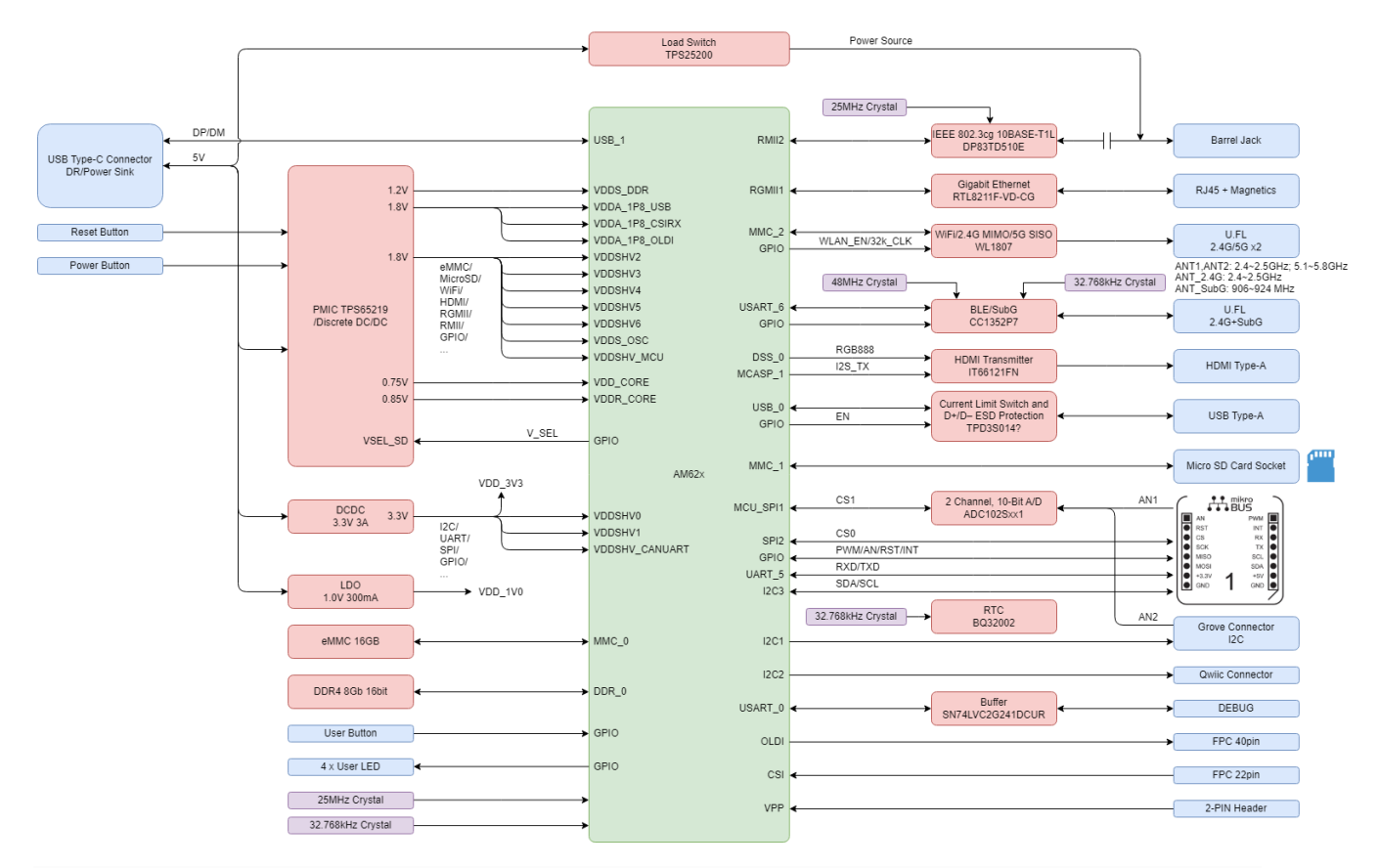

## **System on Chip (SoC)[¶](https://docs.beagleboard.org/latest/boards/beagleplay/03-design.html#system-on-chip-soc)**

[AM62x Sitara](https://www.ti.com/product/AM625)™ Processors from Texas Instruments are Human-machine-interaction SoC with Arm® Cortex®-A53-based edge AI and full-HD dual display. AM6254 which is on your BeaglePlay board has a multi core design with Quad 64-bit Arm® Cortex®-A53 microprocessor subsystem at up to 1.4 GHz, Single-core Arm® Cortex®-M4F MCU at up to 400MHz, and Dedicated Device/Power Manager. Talking about the multimedia capabilities of the processor you can connect upto two display monitors with 1920x1080 @ 60fps each, additionally there is a OLDI/LVDS (4 lanes - 2x) and 24-bit RGB parallel interface for connecting external display panels. One 4 Lane CSI camera interface is also available which has support for 1,2,3 or 4 data lane mode up to 2.5Gbps speed. The list of features is very long and if you are interested to know more about the AM62x SoC you may take a look at **AM62x Sitara<sup>™</sup> Processors datasheet**.

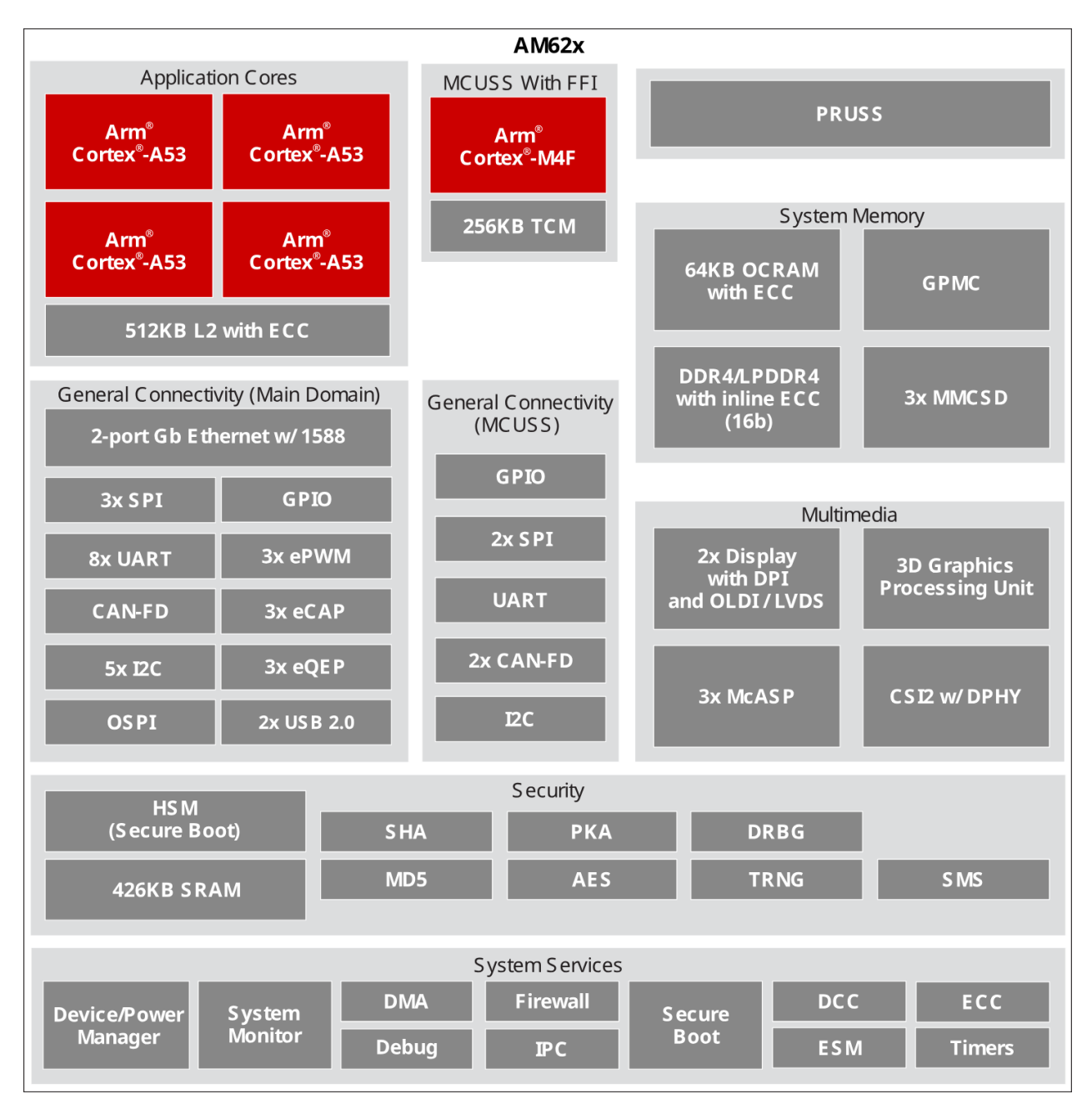

### **Design [and Specifications](https://docs.beagleboard.org/latest/boards/beagleplay/03-design.html)**

#### **[Software Images](beagleboard.org/distros)**

#### **Resources**

- [Forum discussion](https://forum.beagleboard.org/tag/play) »
- [Hardware design repository and bug tracker](https://git.beagleboard.org/beagleplay/beagleplay) »
- [Linux repository](https://git.beagleboard.org/beagleboard/linux) »
- [Documentation repository](https://git.beagleboard.org/docs/docs.beagleboard.io) »
- [CC1352P7 firmware repositories](https://git.beagleboard.org/beagleplay/cc1352) »
- [Other related git repositories](https://git.beagleboard.org/beagleplay) »